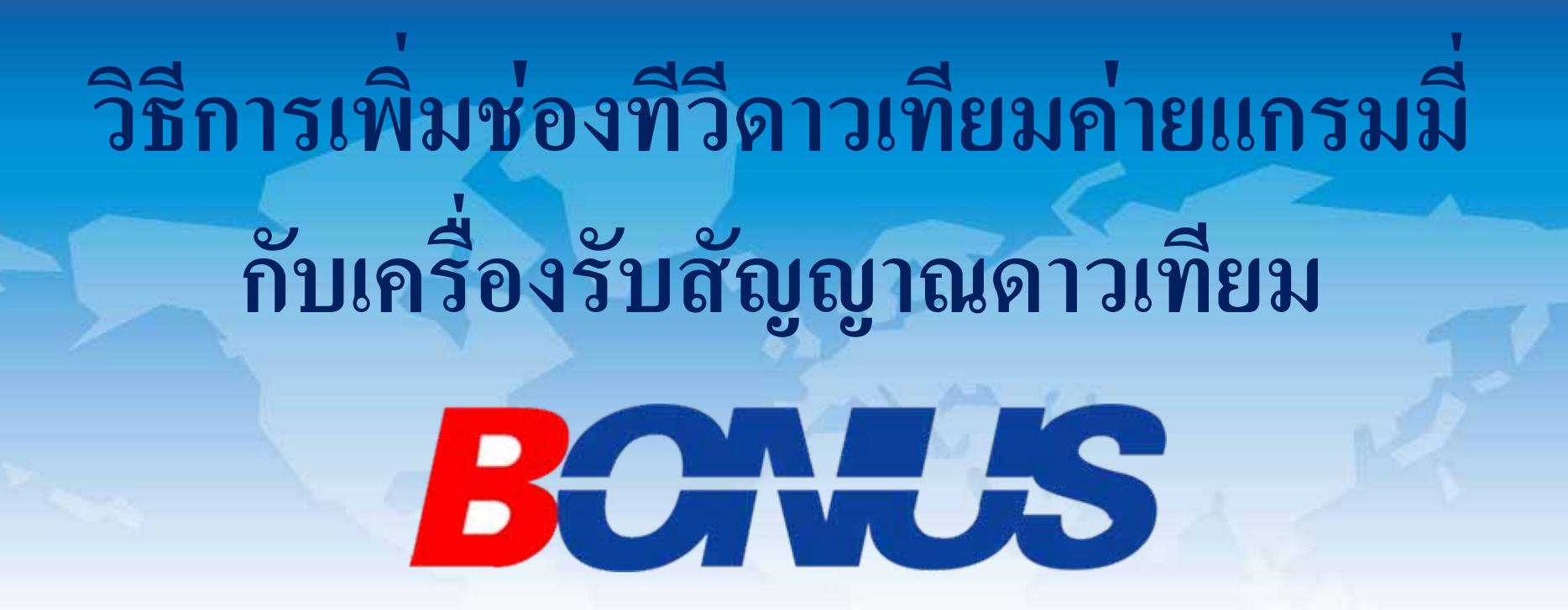

### **Bonus Move Bonus Dfix OTA**

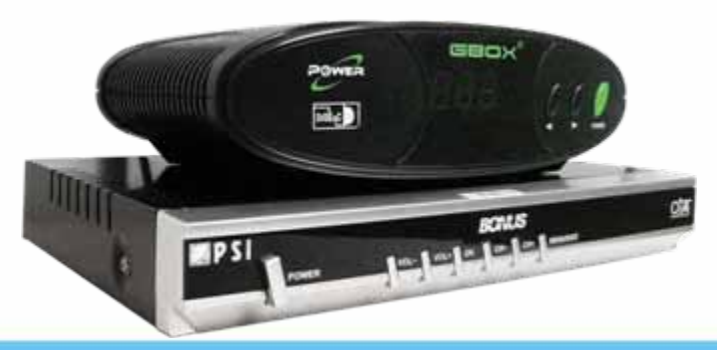

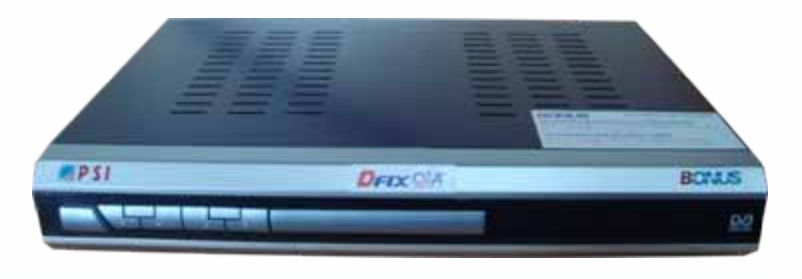

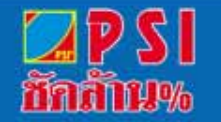

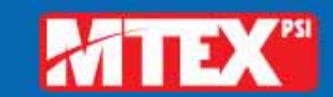

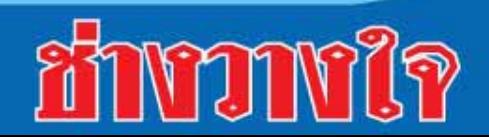

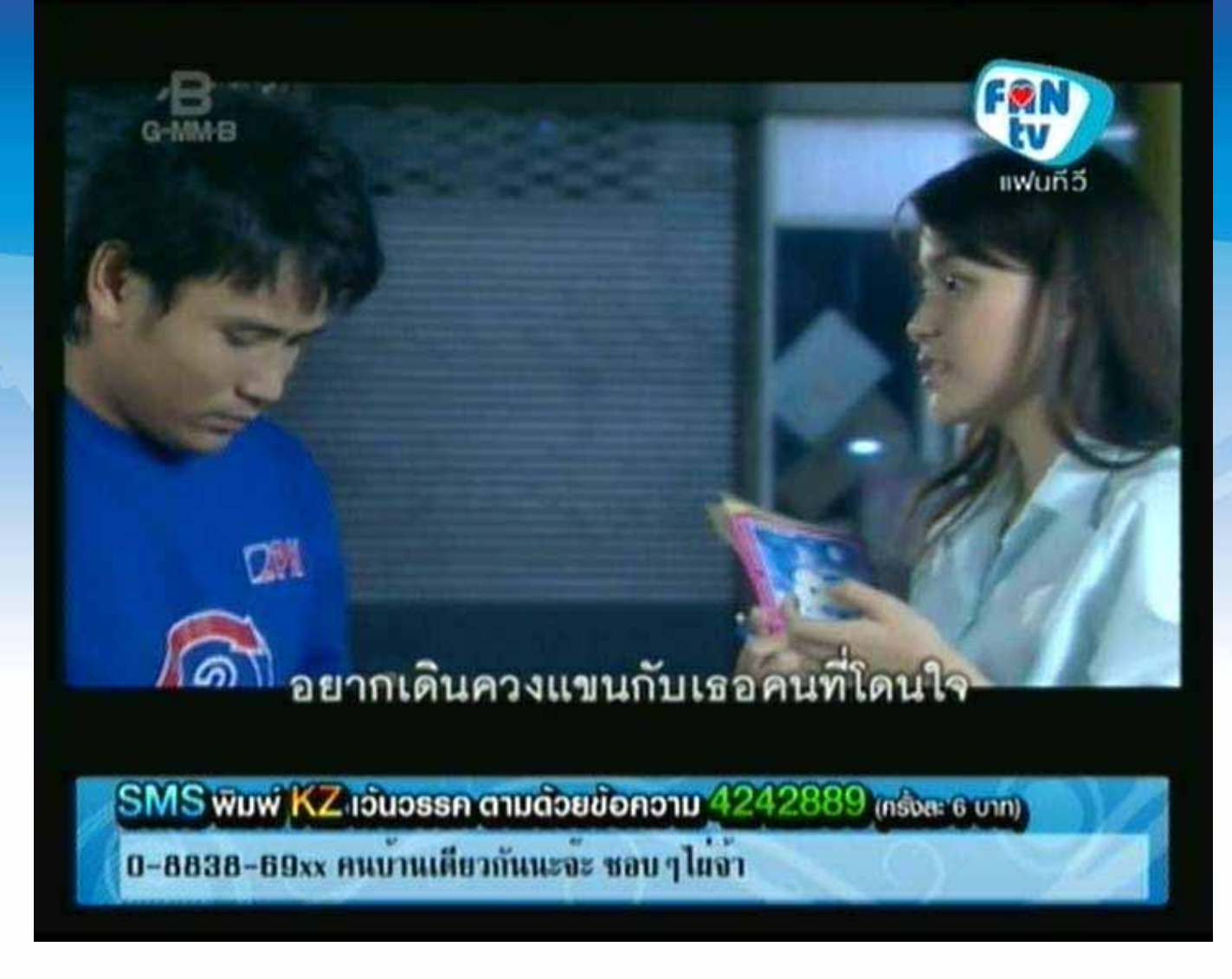

#### **เปดชอง FAN TV**

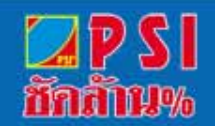

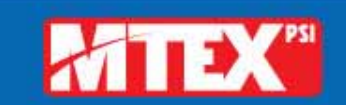

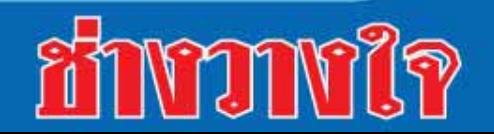

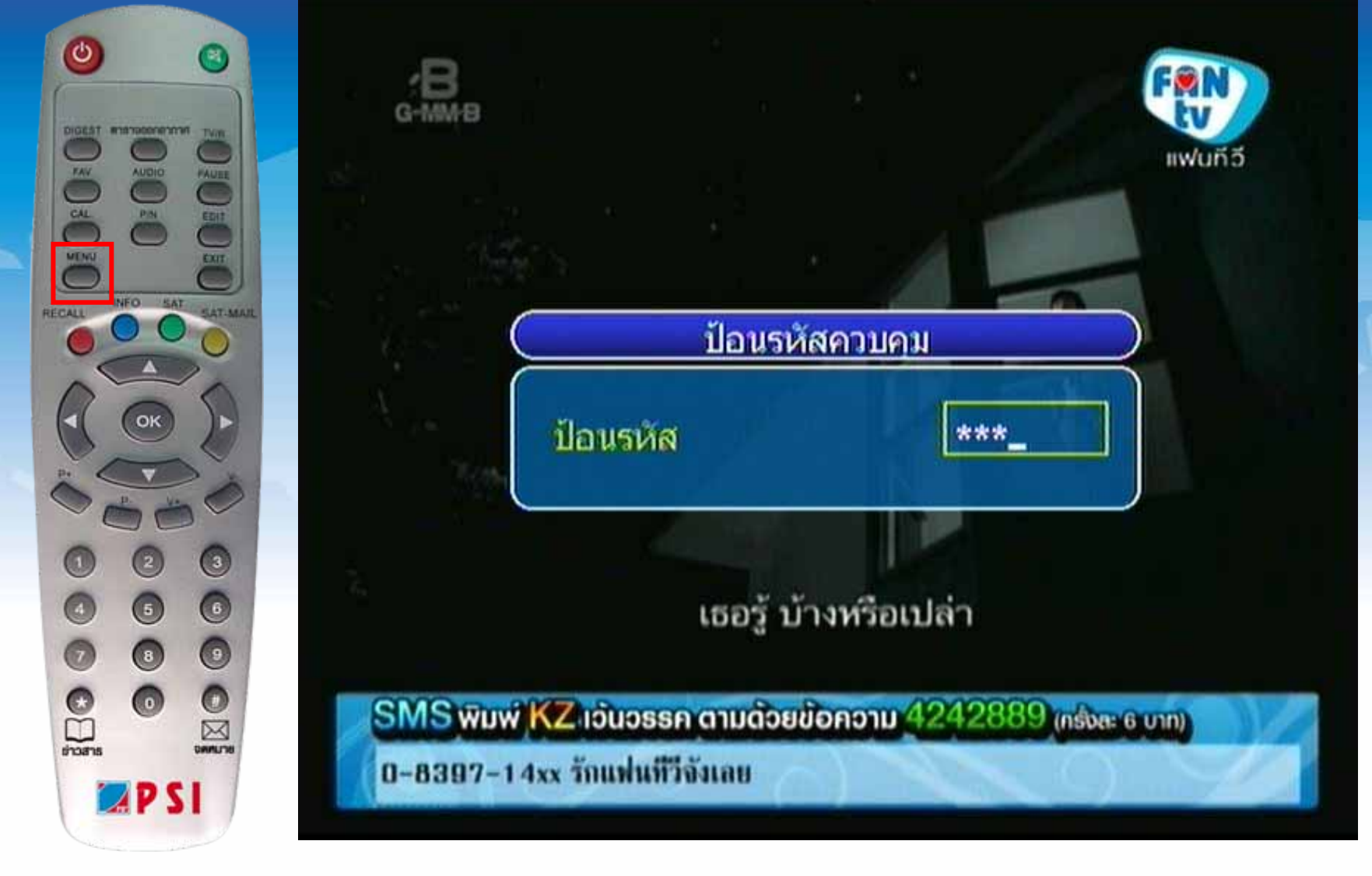

# กดปุ่ม MENU ใส่รหัสผ่าน 0000

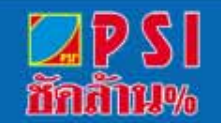

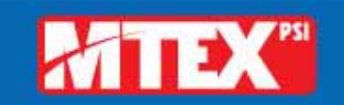

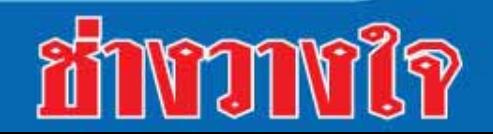

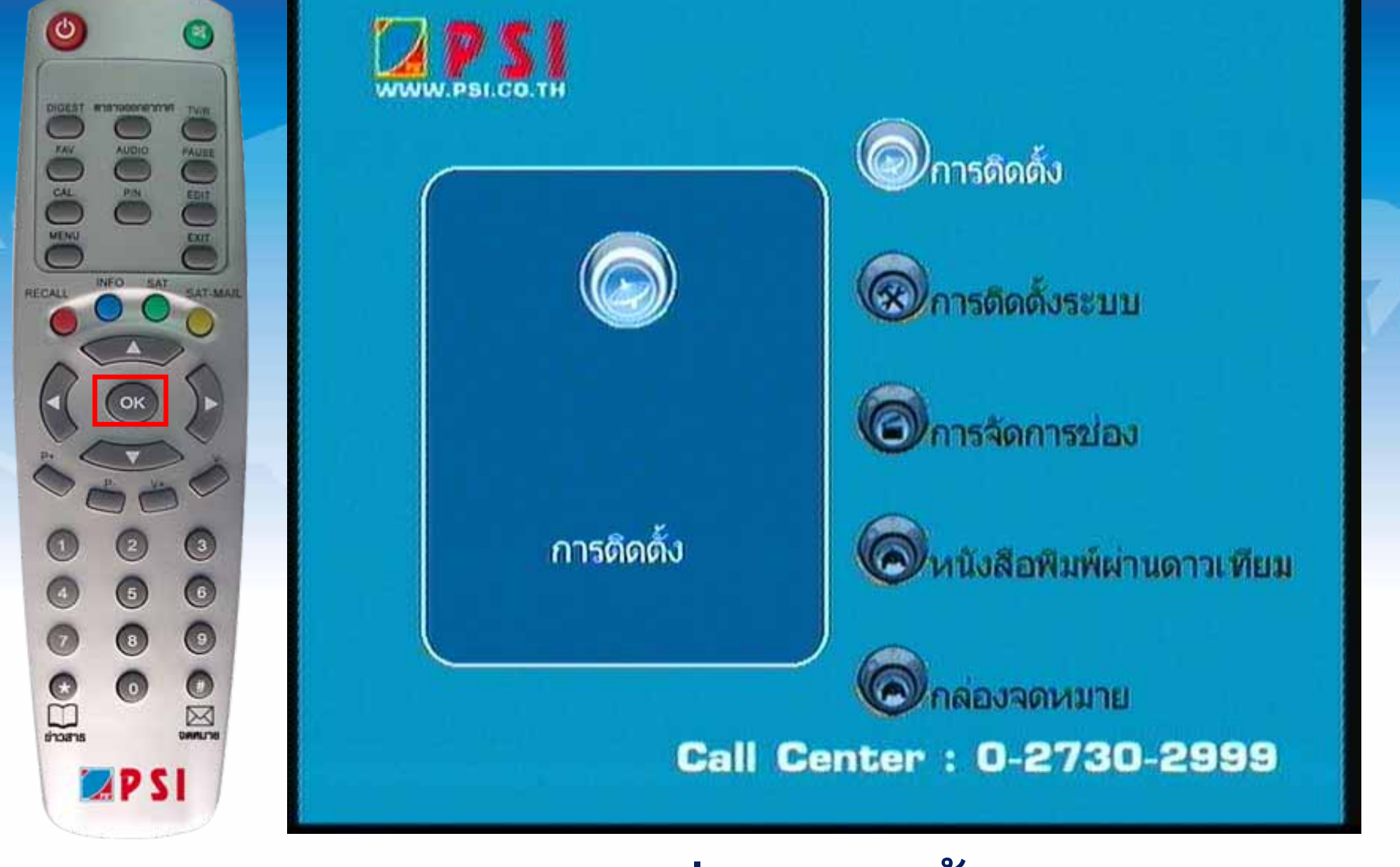

nany%

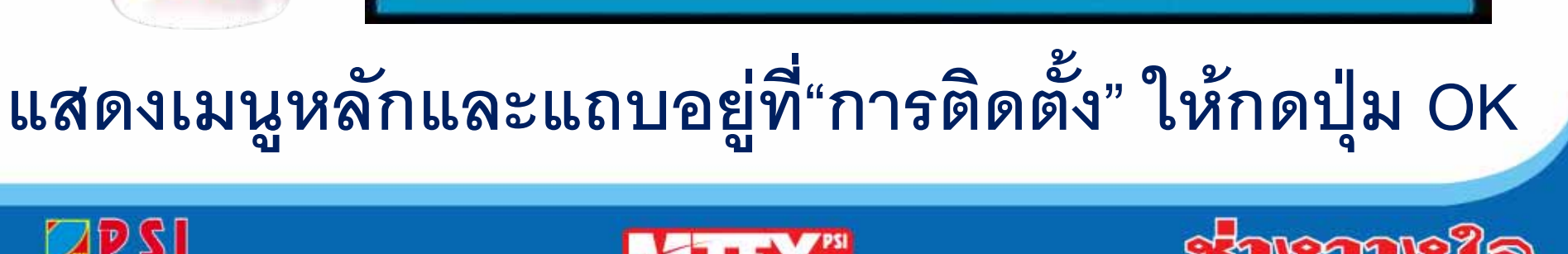

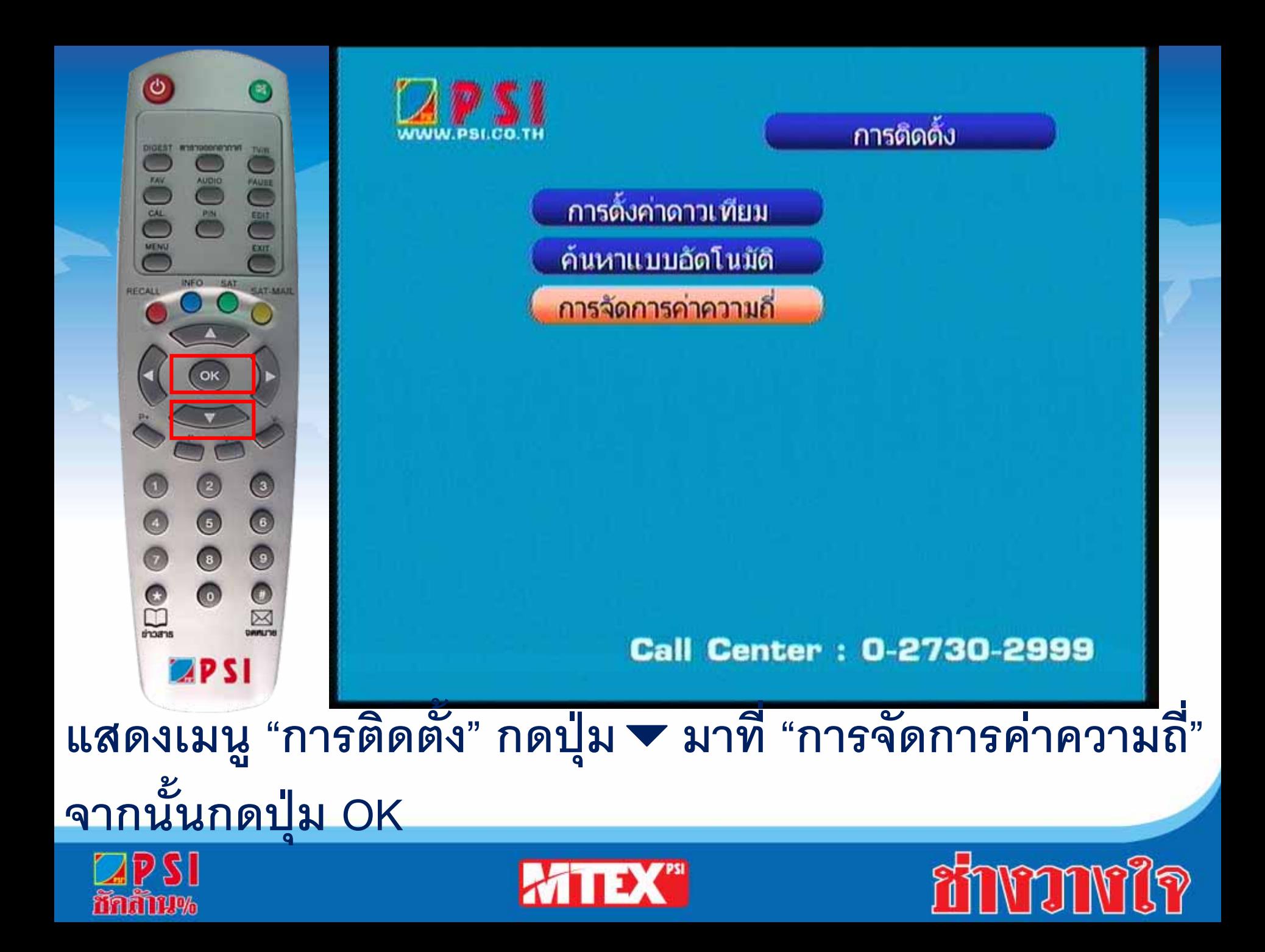

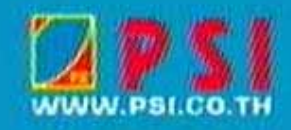

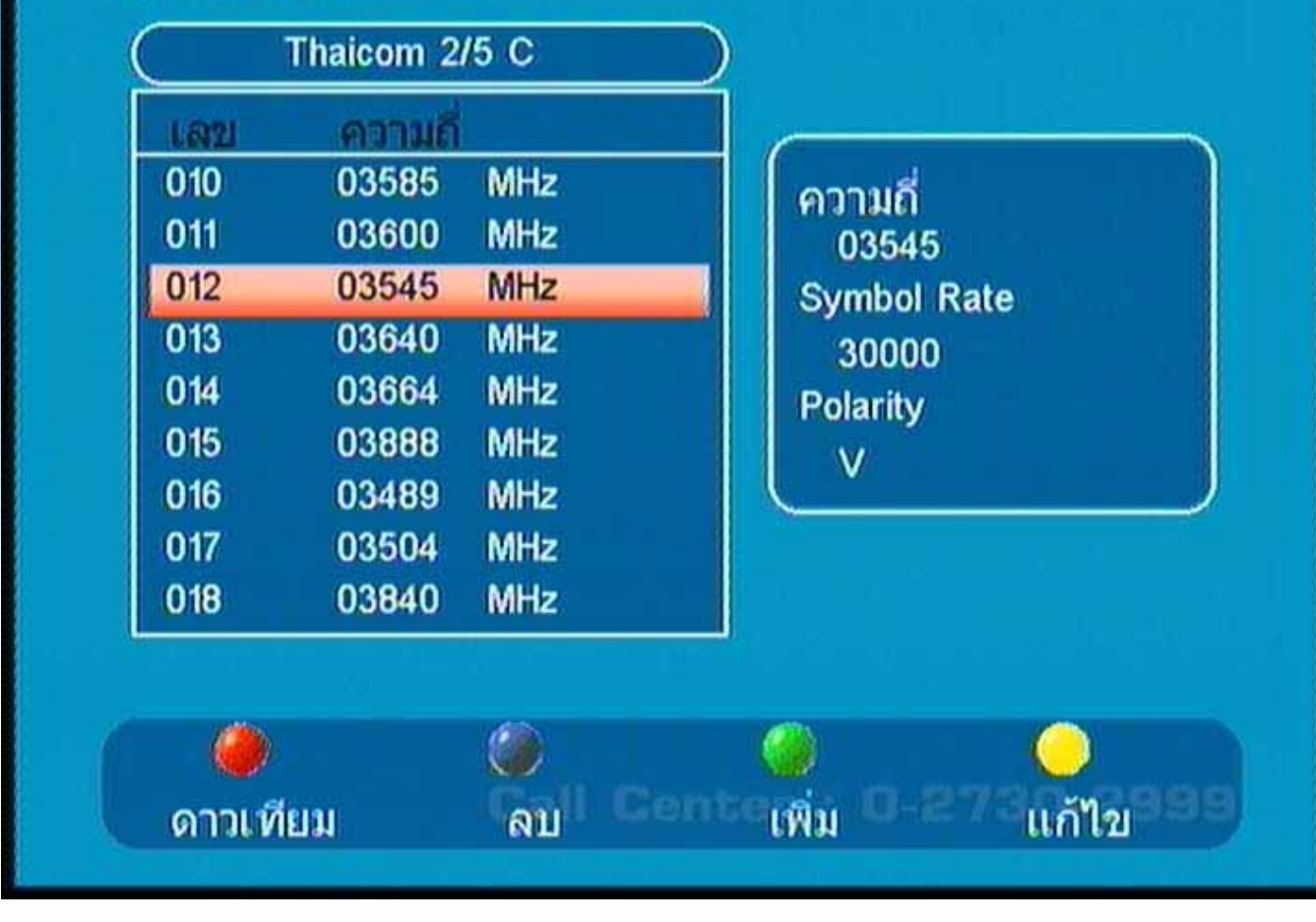

**แสดงเมนูการจ ั ดการค าความถ ี่**

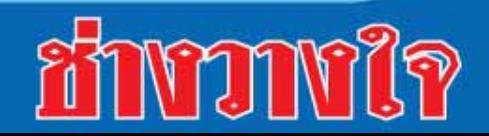

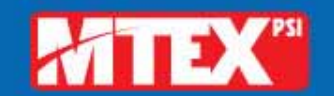

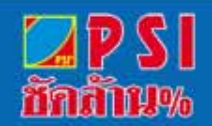

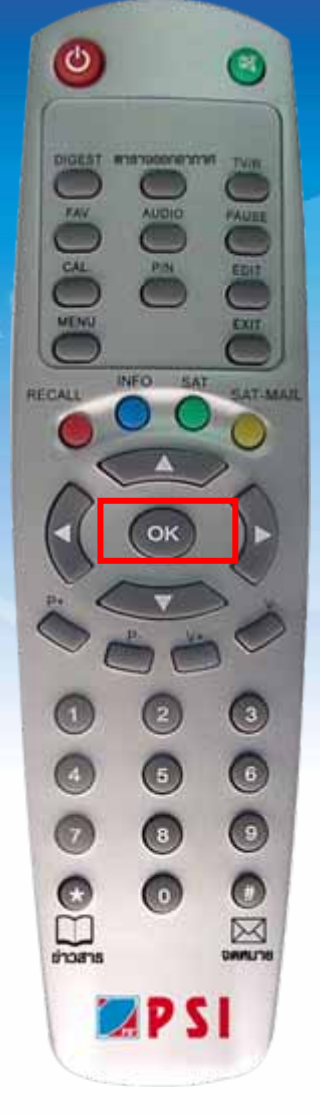

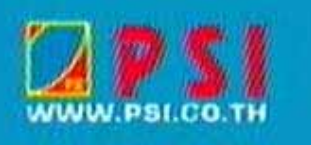

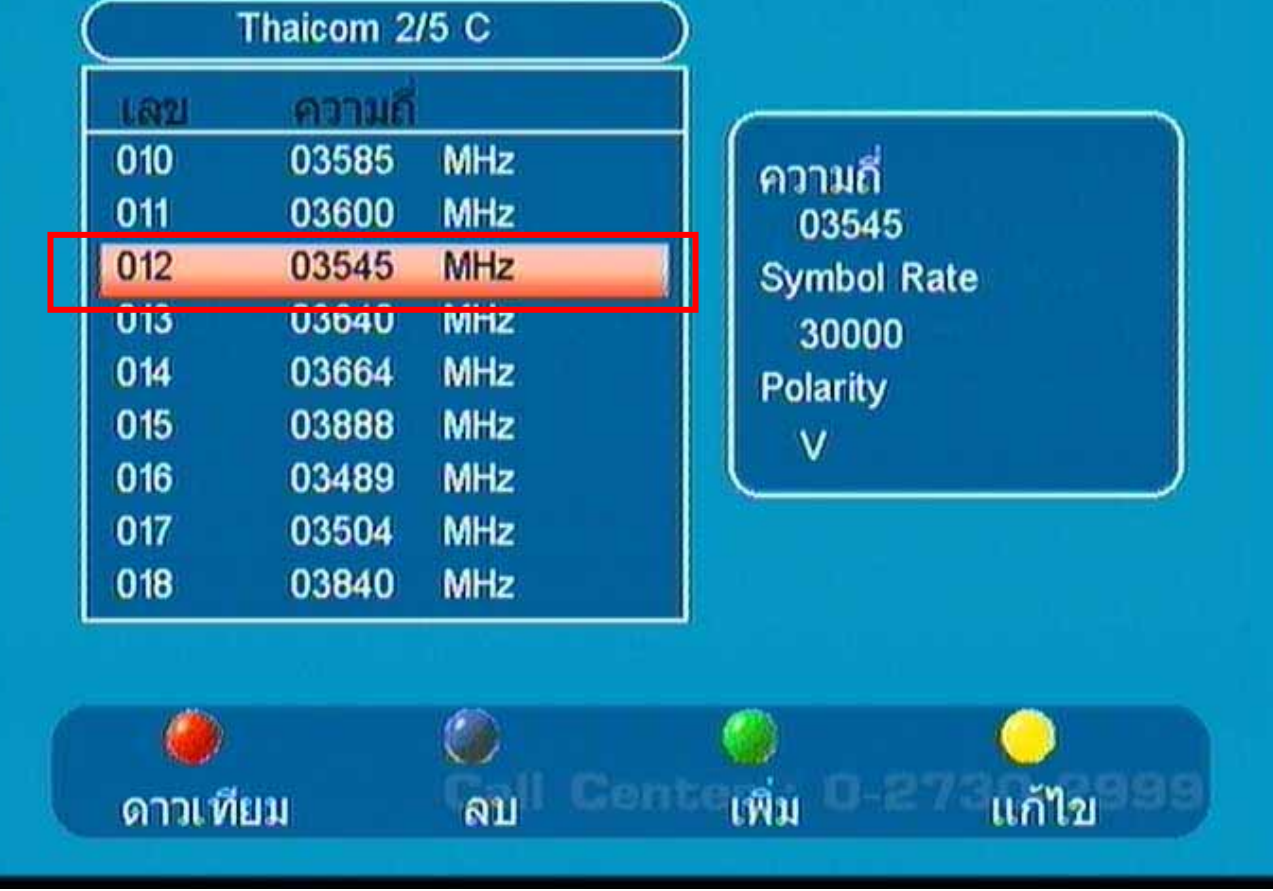

# กดปุ่ม OK เพื่อทำการสแกนช่อง

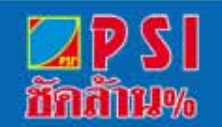

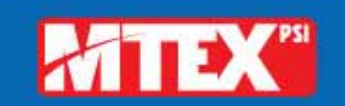

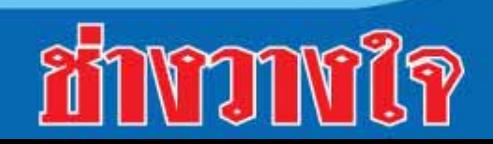

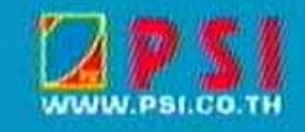

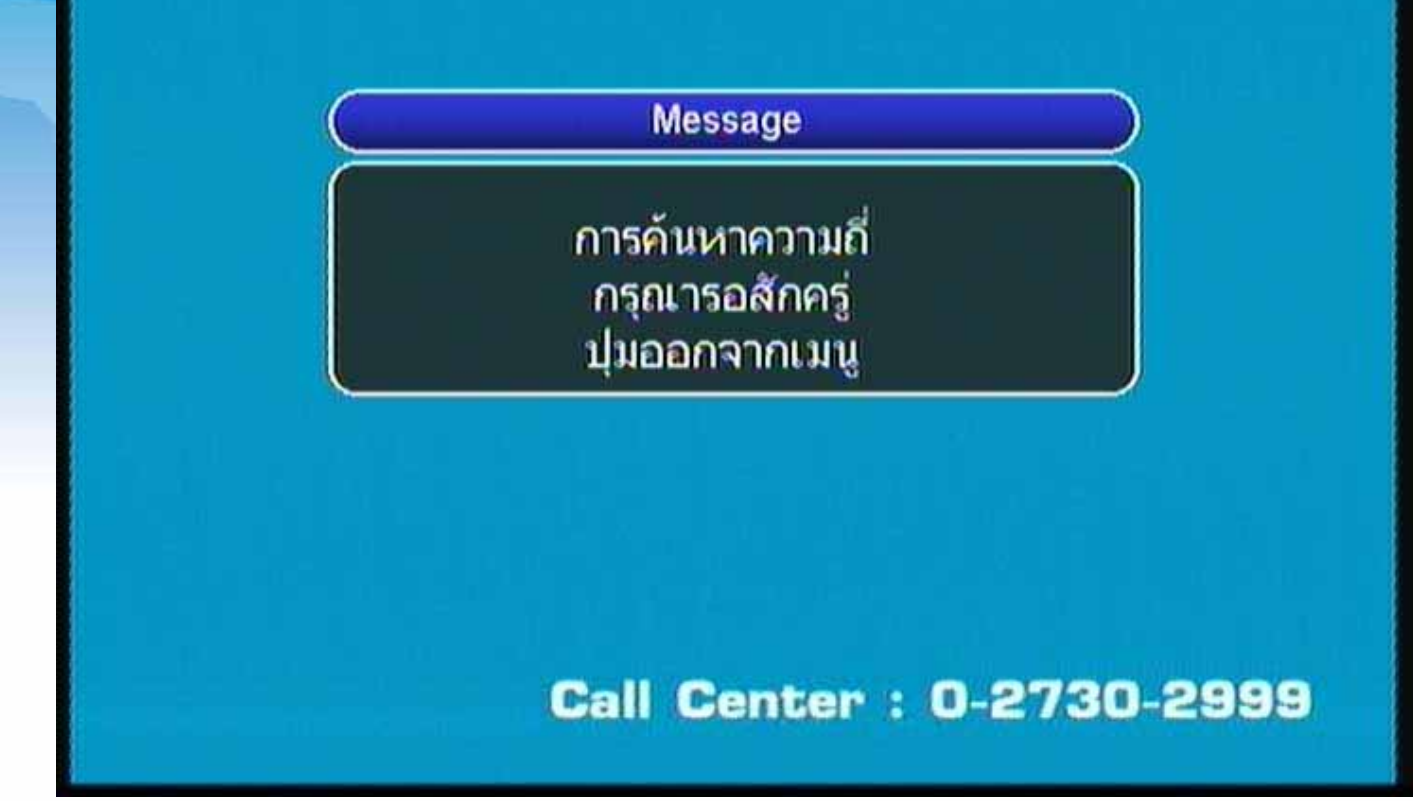

# เครื่องกำลังสแกนช่องรายการ

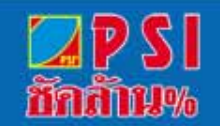

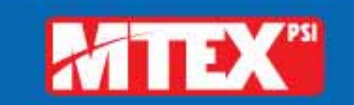

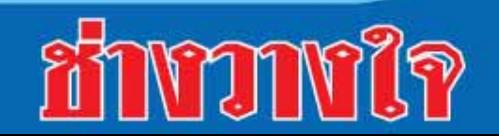

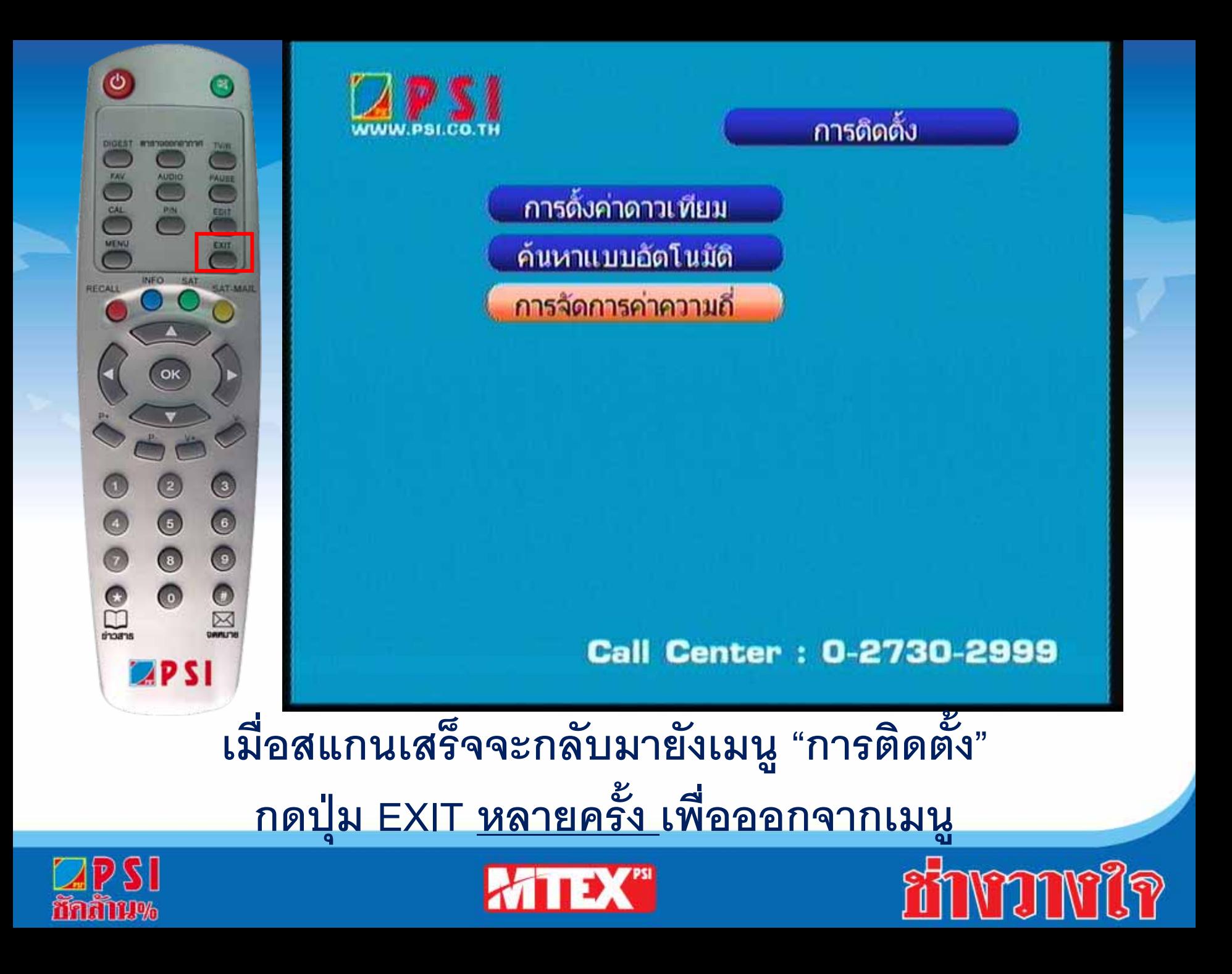

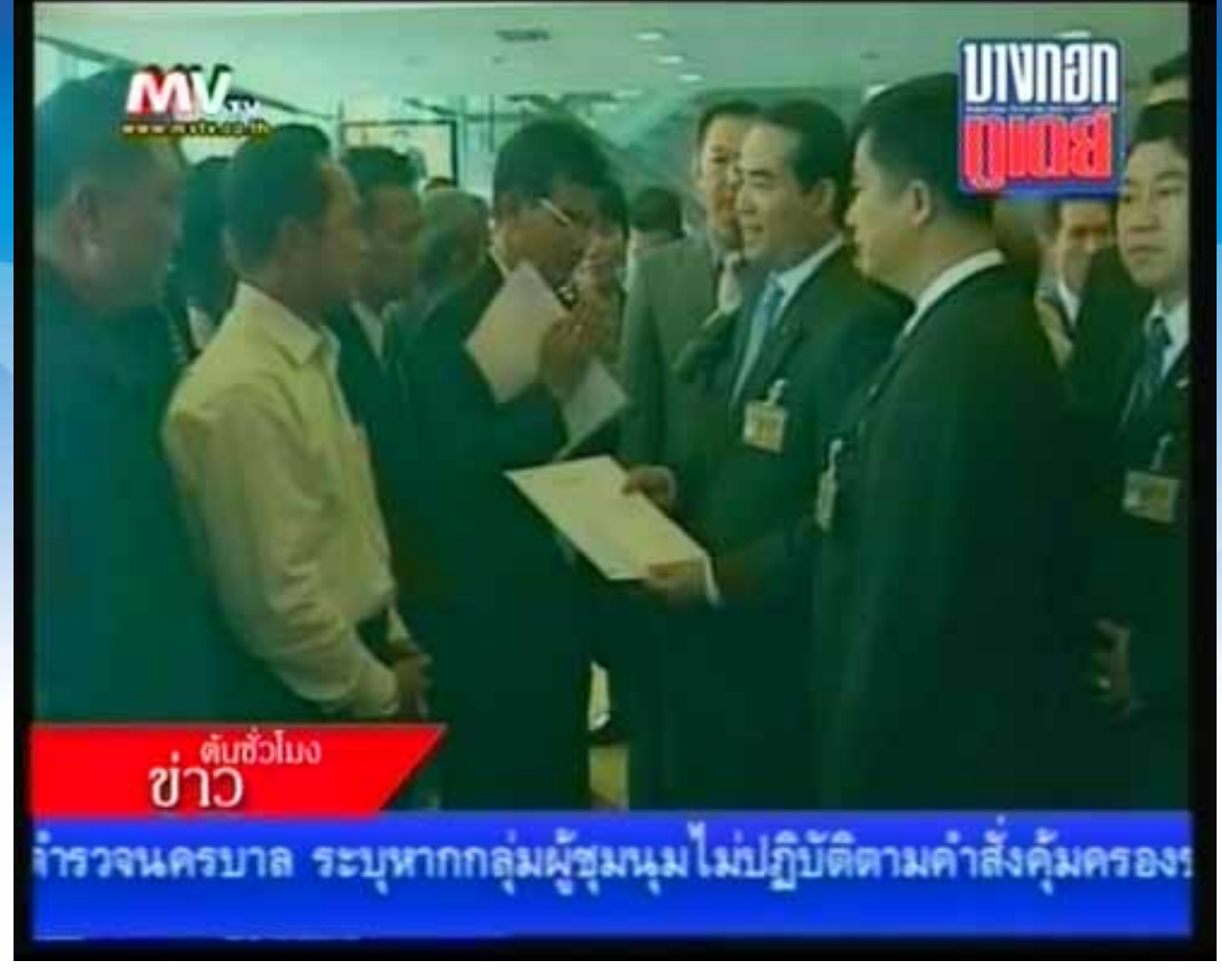

#### **ปรากฏภาพของชองแรกในความถี่เดียวกัน**

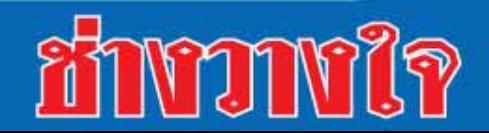

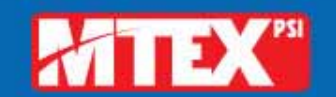

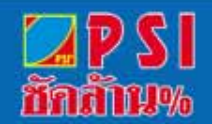

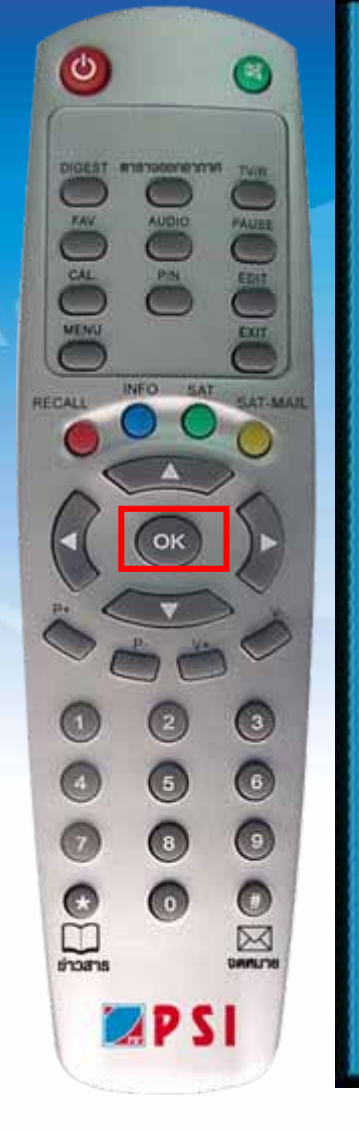

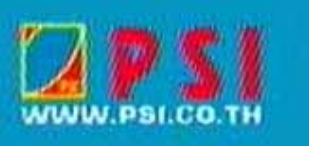

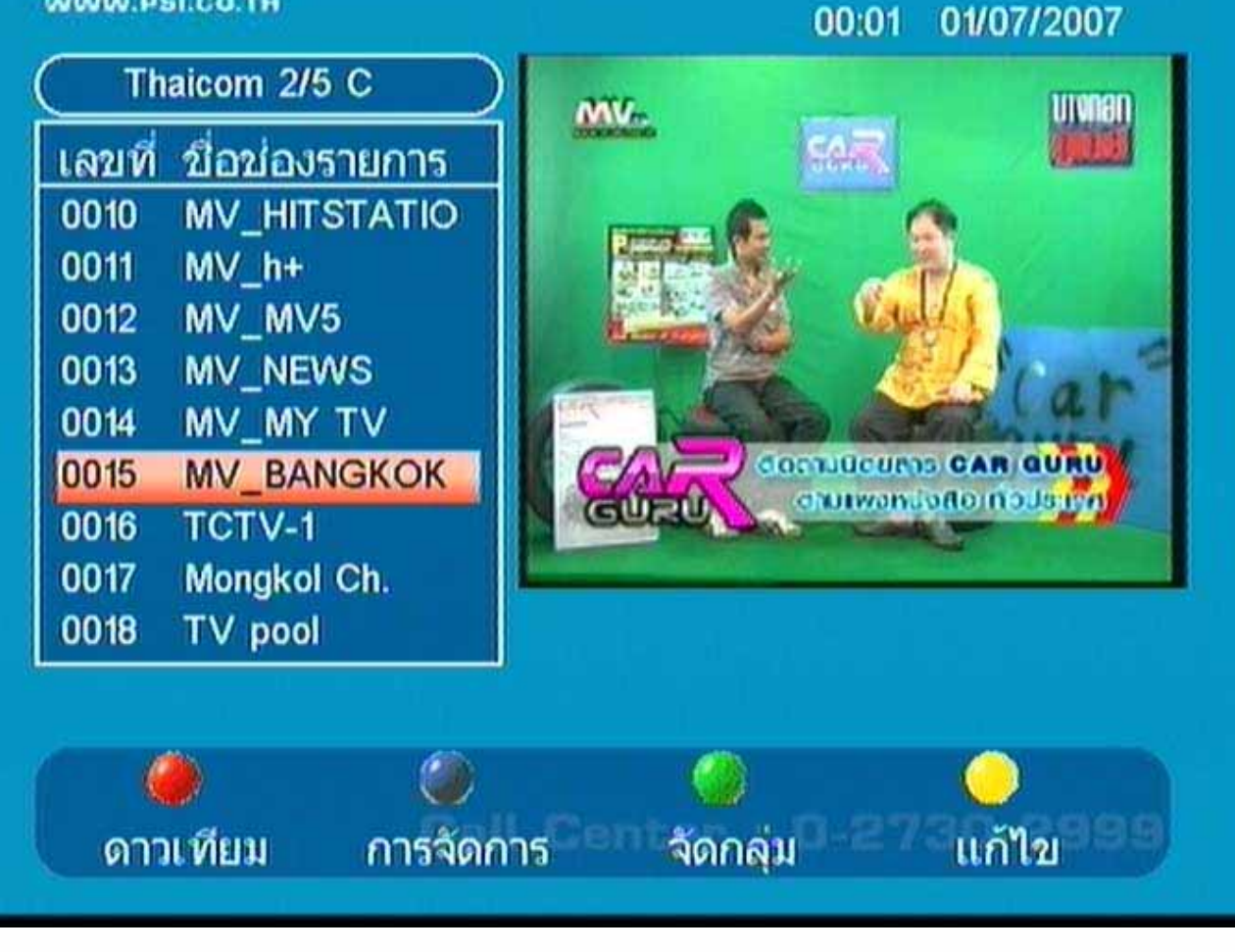

#### **กดปุม OK แสดงรายชื่อชองรายการ**

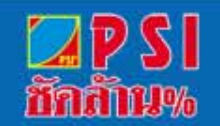

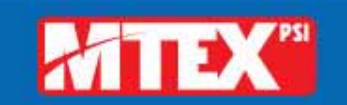

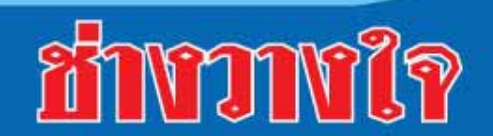

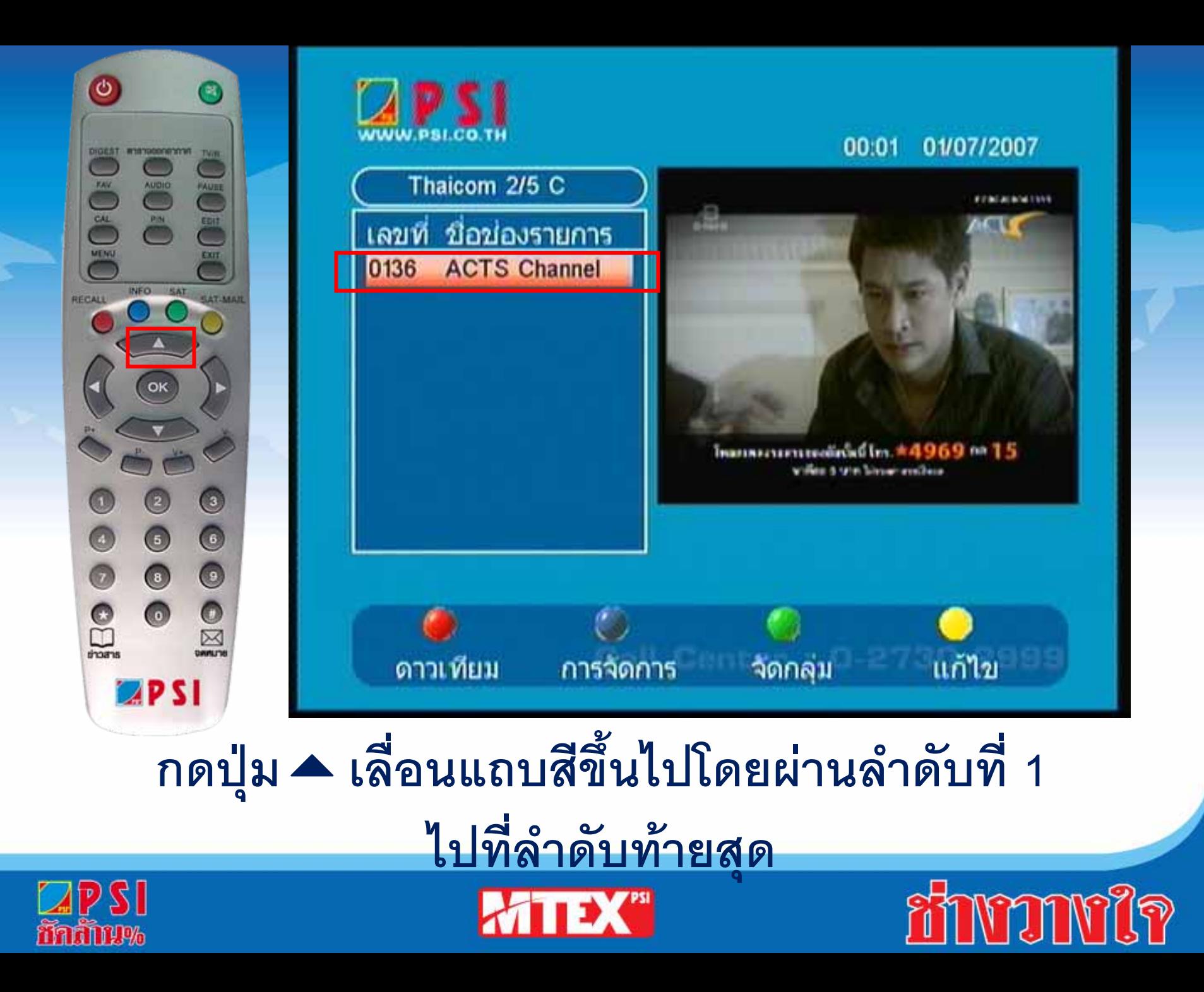

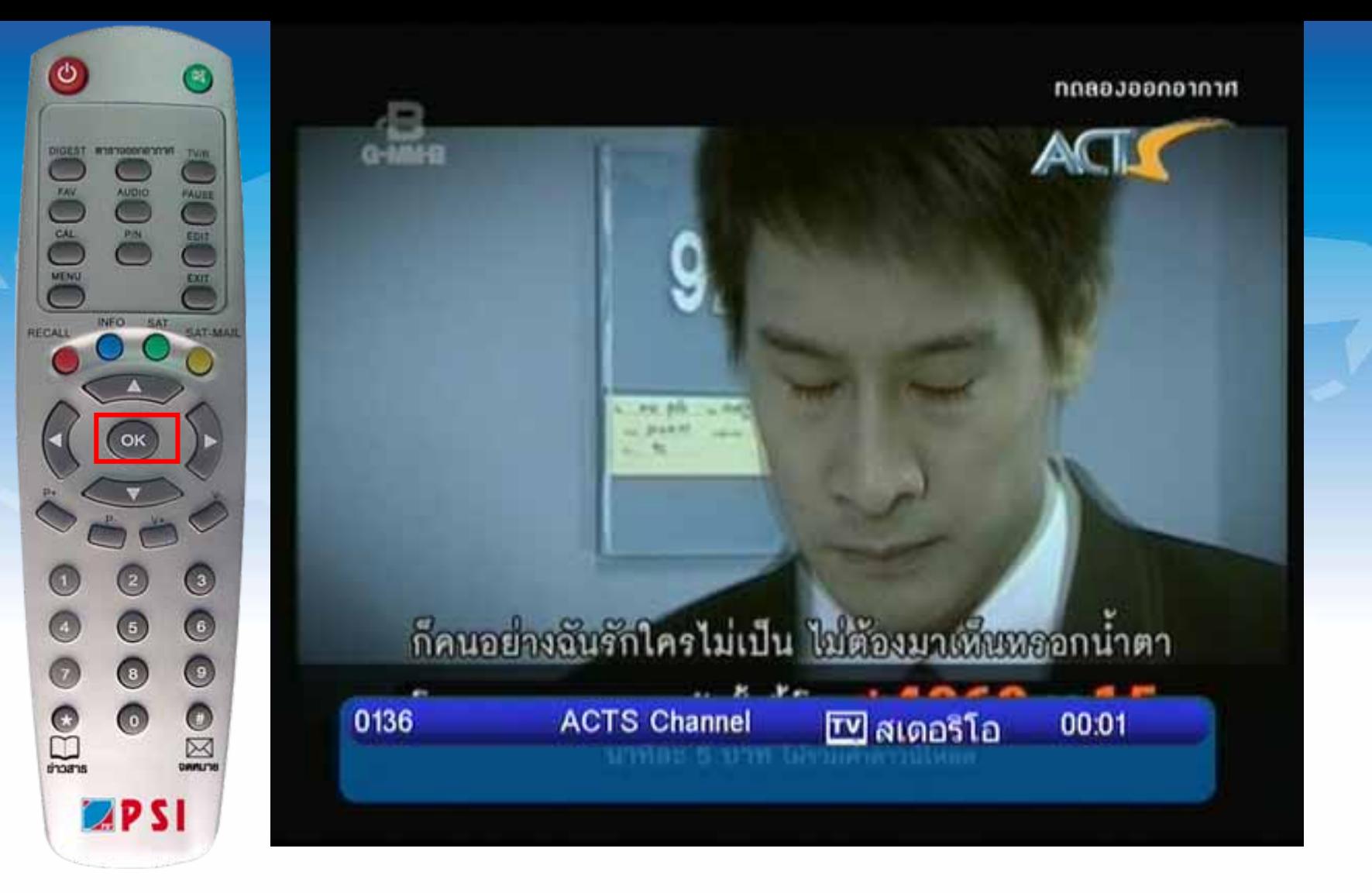

# **23. กดปุม OK แสดงภาพเต็มจอ**

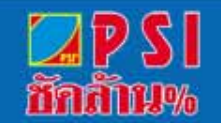

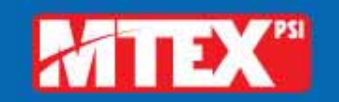

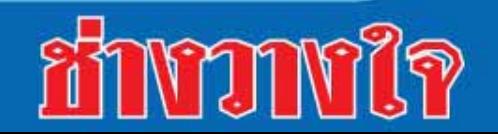

# **วิธียายชองรายการ**

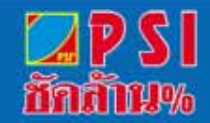

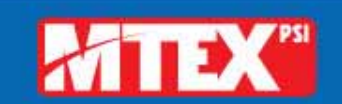

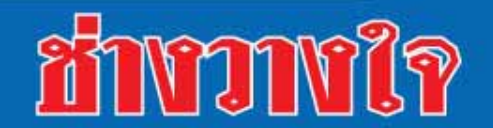

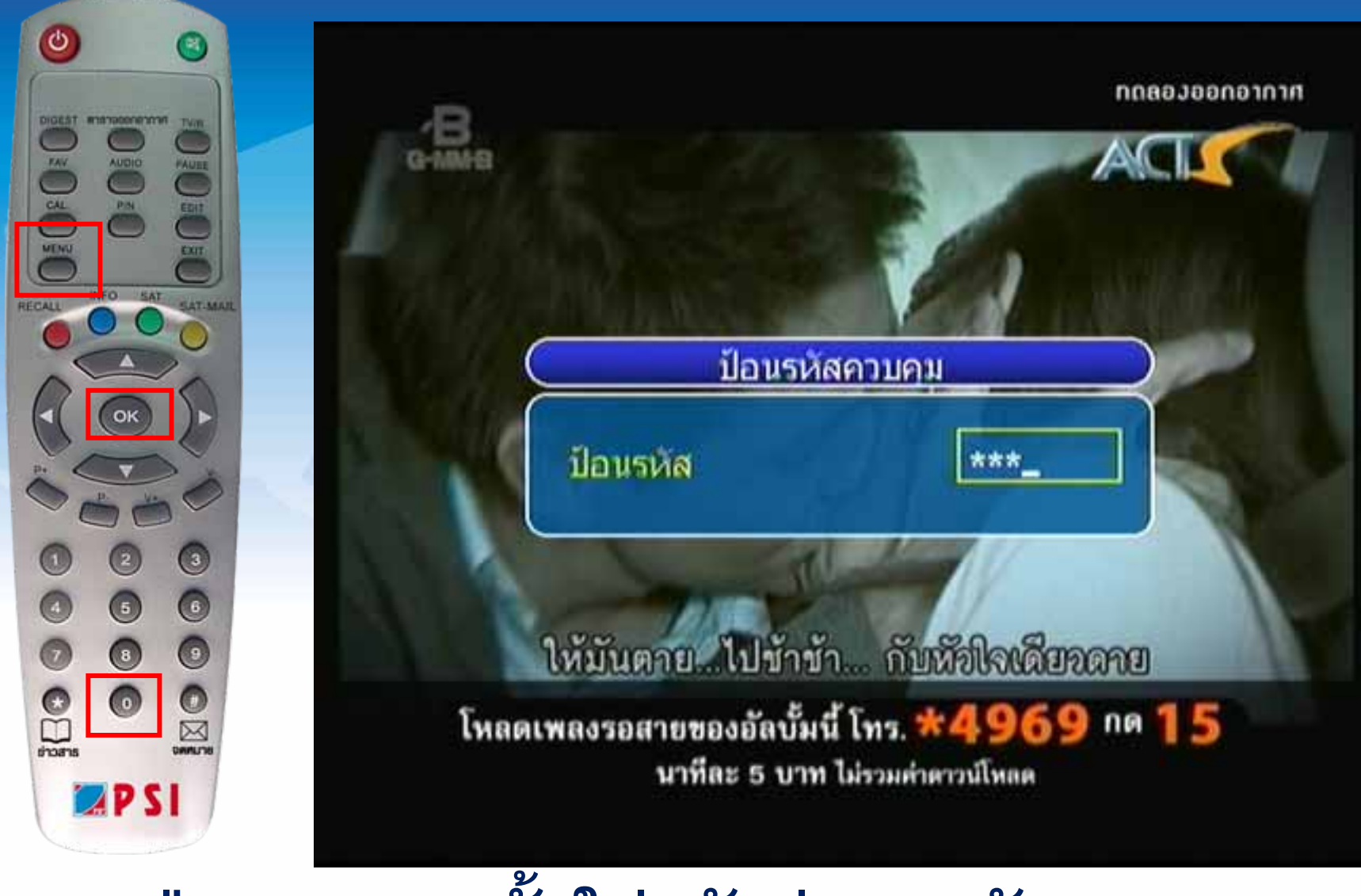

กดปุ่ม Edit จากนั้นใส่รหัสผ่านกดตัวเลข 0000

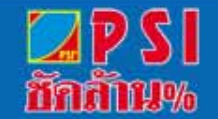

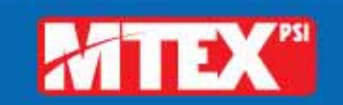

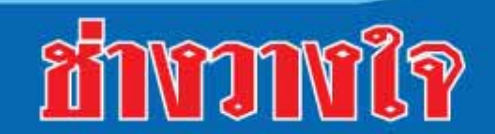

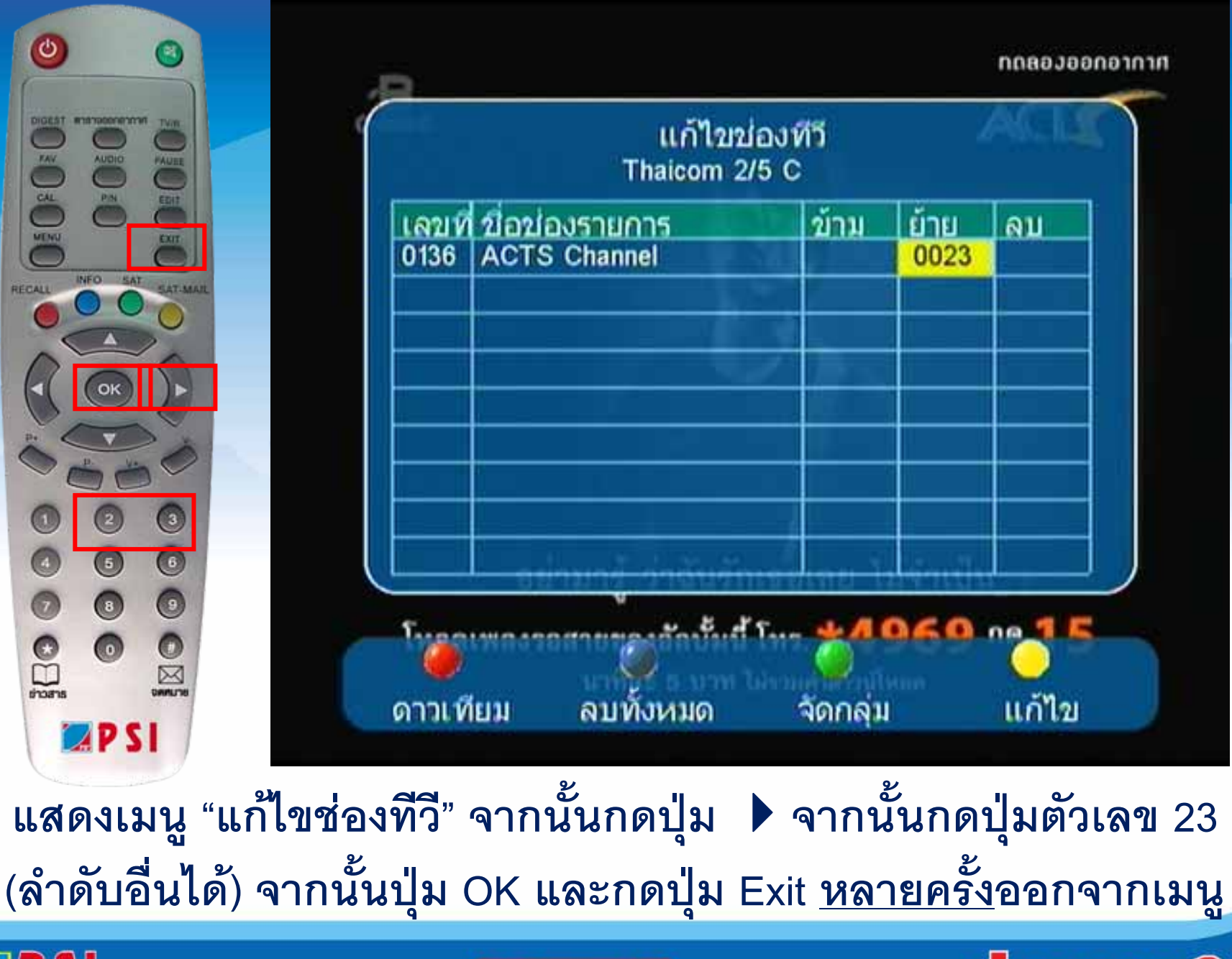

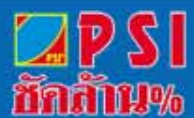

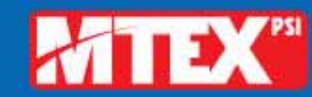

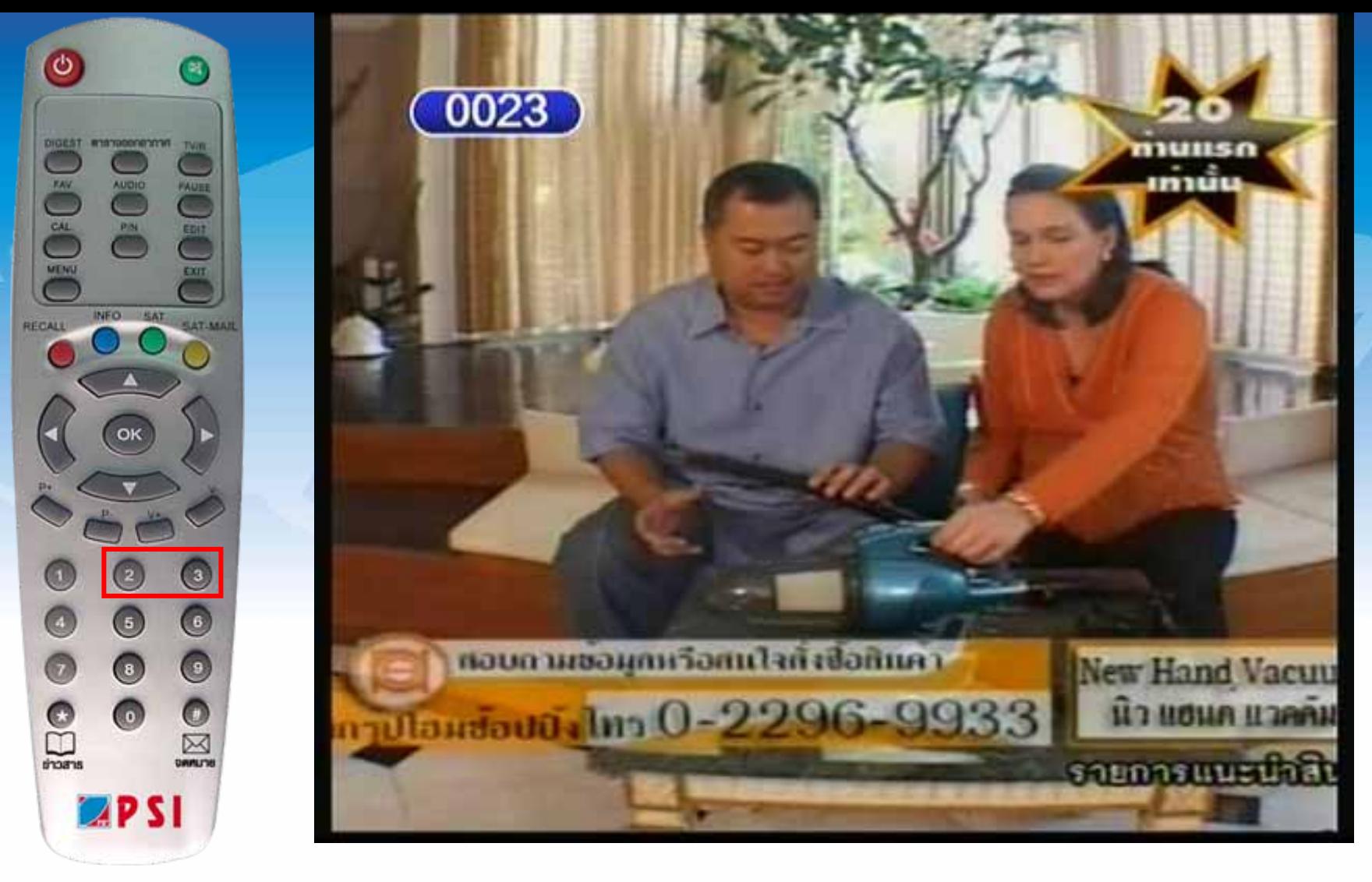

# **กดปุม 23 เพื่อรับชมชอง ACTS Channel**

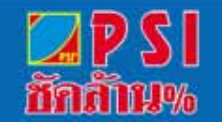

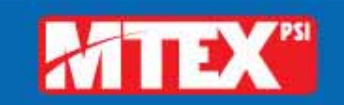

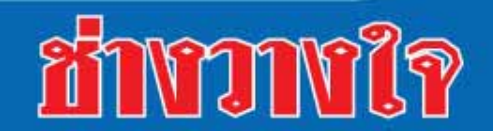

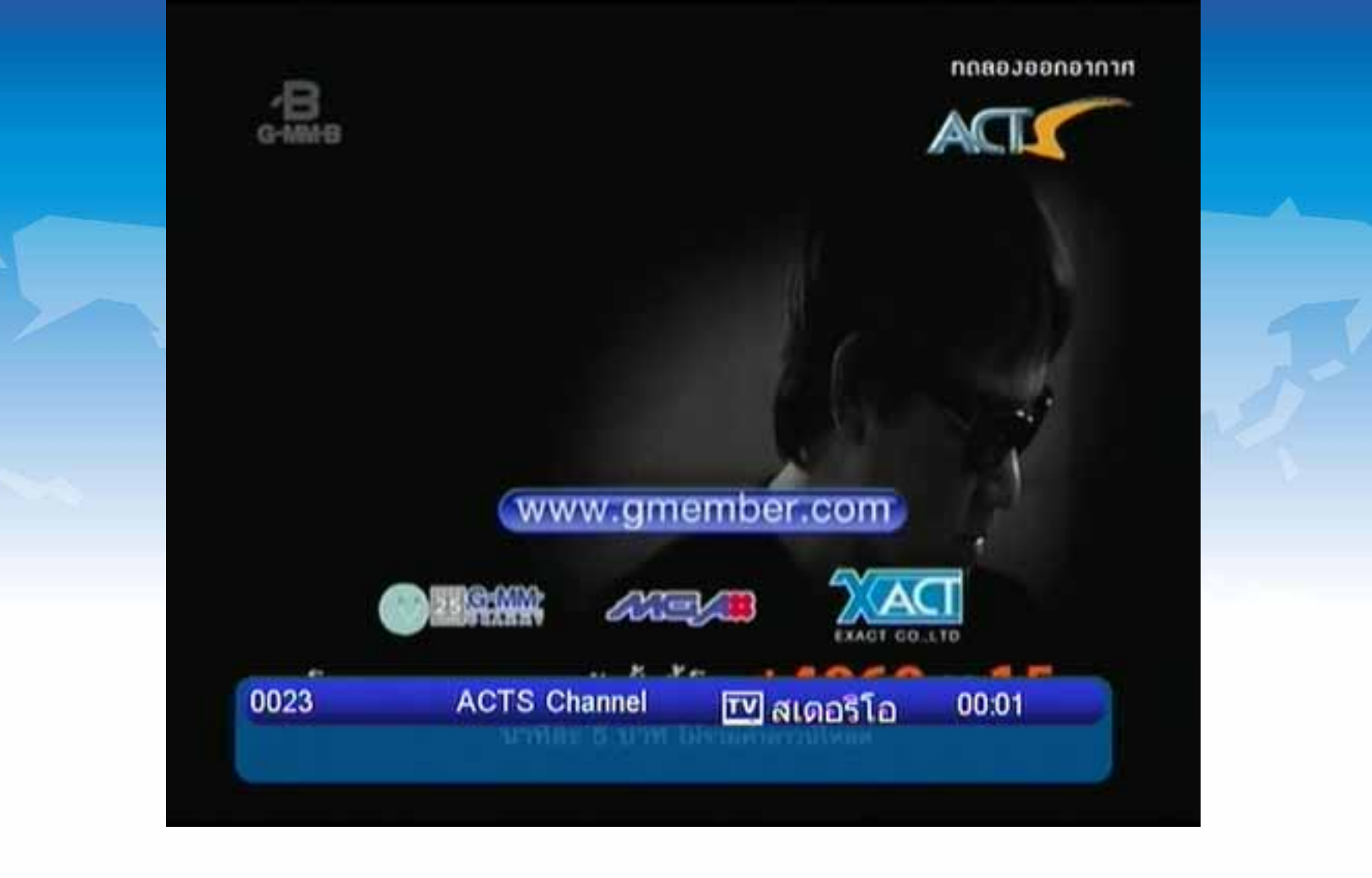

#### **ปรากฏภาพชอง ACTS Channel**

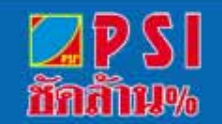

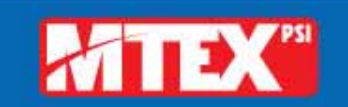

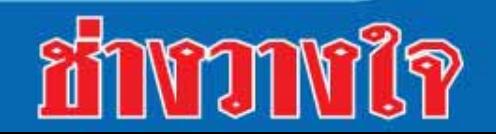